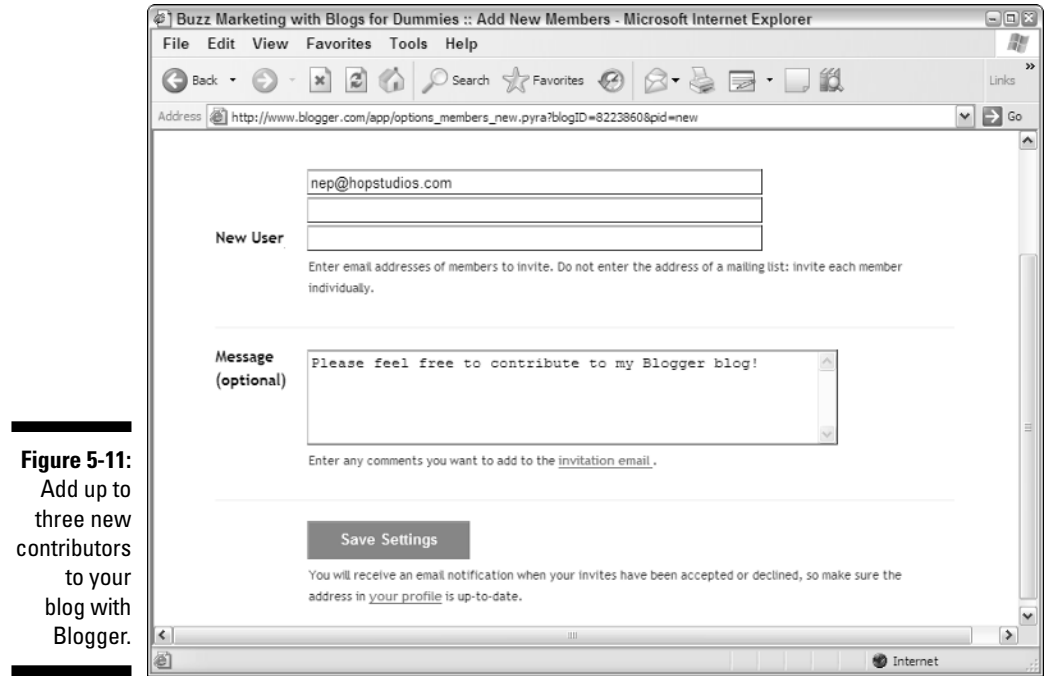

## **5. Click the Save Settings button.**

Blogger sends invitations to the new team members with a link that allows them to set up a Blogger account or connect an existing Blogger account to your blog.